# **GEOMETRIA FRACTAL: ABORDANDO CONCEITOS A PARTIR DE CONSTRUÇÕES COM SOFTWARE GEOGEBRA**

# **FRACTAL GEOMETRY: ADDRESSING CONCEPTS FROM GEOGEBRA SOFTWARE CONSTRUCTIONS**

*Vinicius Lopes de Aguilar <sup>1</sup> Renato César da Silva <sup>2</sup> Edivaldo Romanini<sup>3</sup>*

**RESUMO:** Diferentemente da Geometria Euclidiana, em que muitos conceitos não são facilmente relacionados com o cotidiano, a Geometria Fractal está presente em nosso dia a dia. Ela é capaz de modelar a irregularidade da natureza, o que a faz ser abordada de uma forma que desperta naturalmente a curiosidade do aluno. O presente trabalho é um estudo sobre Geometria Fractal abordado a partir de construções no software GeoGebra. A partir de suas construções podem ser relembrados conceitos matemáticos, assim como, aplicar novos conceitos. Neste trabalho foram realizadas construções clássicas relacionadas aos fractais, a saber, Árvore Simétrica de Pitágoras, Triângulo de Sierpinski e a Ilha de Koch (Floco de Neve). Foram relembrados conceitos de geometria plana, o conceito de sequencias e progressões geométricas, adicionalmente foram feitos estudos relacionados à área, perímetro e contagem de segmentos.

**PALAVRAS-CHAVE**: Sólidos de Platão. Origami. GeoGebra. Euler.

**ABSTRACT:** Unlike Euclidean Geometry, where many concepts are not easily related to everyday life, Fractal Geometry is present in our daily lives. She is able to model the irregularity of nature, which makes her be approached in a way that naturally arouses the curiosity of the student. The present work is a study about Fractal Geometry approached from constructions in GeoGebra software. From their constructions can be remembered mathematical concepts, as well as apply new concepts. In this work, classical constructions related to the fractals were made, namely Pythagoras Symmetrical Tree, Sierpinski Triangle and Koch Island (Snowflake). Concepts of flat geometry, the concept of sequences and geometric progressions were recalled, additionally studies were made related to the area, perimeter and segment count.

**KEYWORDS:** Fractal Geometry. Contextualization. Euclidean Geometry.

#### **Introdução**

A Geometria Fractal, também conhecida como Geometria da Natureza, auxilia a descrição de diversos fenômenos da natureza. Sua atuação se

<sup>1</sup> <sup>1</sup> Bolsista do Grupo PET Conexões de Saberes Matemática/CPTL, Universidade Federal de Mato Grosso do Sul (UFMS). E-mail: vinilooppes97@gmail.com

<sup>2</sup> Doutor em Engenharia Mecânica pela Escola de Engenharia de São Carlos da Universidade de São Paulo (USP). Professor do Campus de Três Lagoas da Universidade Federal de Mato Grosso do Sul (CPTL/UFMS). E-mail: renato.silva@ufms.br

Doutor em Engenharia Mecânica pela Universidade Estadual de Campinas (UNICAMP). Professor do Campus de Três Lagoas da Universidade Federal de Mato Grosso do Sul (CPTL/UFMS). E-mail: edivaldo.romanini@ufms.br

destaca nas áreas em que as geometrias tradicionais não podem ser utilizadas. Por exemplo, na representação de: nuvens, brócolis, couve-flor, mariscos, montanhas, turbulências, o desenvolvimento das árvores, a forma de algumas raízes, a linha da costa marítima, crescimento de populações, vasos sanguíneos e em qualquer estrutura cujas ramificações sejam variações de uma mesma forma básica.

Com o avanço tecnológico a Geometria Fractal passou a se destacar tornando-se muito importante para certos segmentos da comunidade científica e comercial, pois através dela é possível fazer estudos precisos em diversas ciências e campos do conhecimento. Exemplos disso estão na mineralogia, com a medição da densidade de minerais e evolução das rochas, na biologia para análise de corais, fungos, como também na utilização da equação não linear  $x_{n+1} = kx_n(1-x_n)$ , que descreve o comportamento populacional de vários tipos de animais, na fabricação de antenas com funcionamento otimizado, na indústria com a detecção automática de falhas em produtos têxteis, na economia para estudos de fenômenos como a oscilação da bolsa de valores e o índice de preços e na medicina com estudo de células cancerígenas e realização dos métodos de diagnóstico quantitativos de patologias. Ainda na medicina, alguns estudos revelaram que um coração saudável bate a um ritmo fractal, já um batimento cardíaco quase periódico é um sintoma de insuficiência cardíaca.

Além de todos os fatores motivacionais expostos anteriormente, trabalhar a Geometria Fractal no ensino fundamental e médio valoriza a interdisciplinaridade do processo de ensino-aprendizagem, o protagonismo juvenil e uso de novas tecnologias, por exemplo, o uso do Software Geogebra. Os jovens inseridos nesta era digital necessitam de uma pedagogia inovadora e eficaz para levá-los a compreender os conceitos matemáticos, assim como, relacioná-los à realidade de seu dia a dia, proporcionando um aprendizado significativo e contextualizado.

A Geometria Fractal pode ser aplicada em qualquer nível de ensino, desde o Ensino Fundamental até o Ensino Superior. Existem diversos conteúdos que podem ser abordados, tais como: contagem, perímetros, áreas, volumes, relações entre figuras geométricas com seus padrões geométricos, conceitos de medidas, sequencias e limites, potências, indução matemática, álgebra, exponenciais, logaritmos, análise de algoritmos, geometria espacial, números complexos, trigonometria e funções. Desta forma, a Geometria Fractal oferece uma oportunidade para o professor trabalhar conhecimentos de geometria, álgebra linear, topologia, teoria dos números, cálculo e modelagem (VIEIRA – 2014).

Sendo assim, o objetivo do presente trabalho é ampliar a formação de um acadêmico de Licenciatura em Matemática; haja visto que Geometria Fractal não é estudado em nenhuma disciplina do curso de graduação de Licenciatura em Matemática do CPTL/UFMS, e apresentar uma proposta para educadores de contextualização de conceitos abordados em sala de aula, a partir da Geometria Fractal com o objetivo de fornecer um aprendizado significativo para alunos do Ensino Básico.

# **Geometria Fractal**

Os fractais são figuras cuja forma é extremamente irregular ou fragmentada e que têm essencialmente a mesma estrutura em todas as escalas. São caracterizados pelas seguintes propriedades: autossimilaridade, complexidade infinita, irregularidades ou fragmentações e dimensão não inteira. Existem alguns fractais que são considerados clássicos, como o Conjunto de Cantor, Curva de Peano, Conjunto de Julia, Conjunto de Mandelbrot, Curva de Koch e Ilha de Koch (Floco de Neve), Triângulo de Sierpinski.

A Teoria Fractal foi criada na década de 70 por Benoit Mandelbrot matemático nascido em Varsóvia (Polônia) em 1924. Mandelbrot buscava modelar as irregularidades e fragmentações encontradas na natureza. A palavra Fractal tem origem do latim fractus (fração, quebrado).

A Geometria Fractal pode ser encontrada em nosso dia-a-dia, nos

elementos da natureza, construções civis e corpo humano. As figuras 1, 2 e 3 apresentam alguns exemplos que ilustram essas evidências.

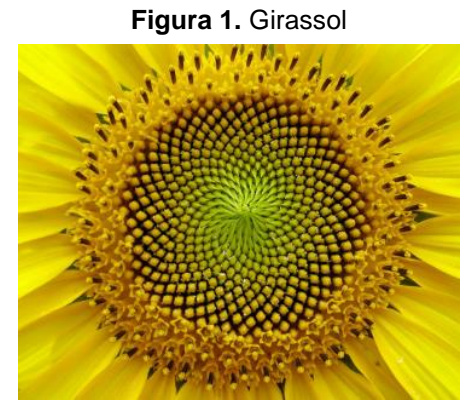

**Fonte:** https://paisagismodigital.com/noticias/?id=plantasmatematicas:-os-fractais-na-natureza-|-paisagismodigital&in=439, acesso em 06 agosto 2019)

**Figura 2.** Edifício Fractal em Singapura

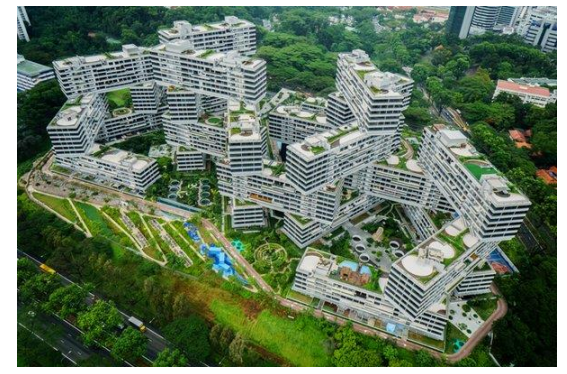

**Fonte:** (http://ultraperiferias2.blogspot.com/2015/11/theinterlace-aldeia-vertical-em.html, acessado em 06 agosto 2019)

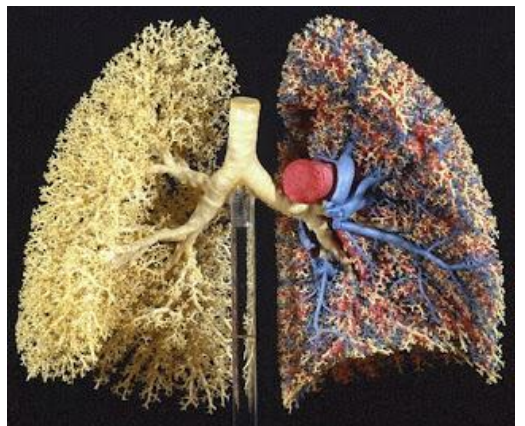

**Figura 3.** Superfície pulmonar humana

**Fonte:** (http://grupossv.blogspot.com/2012/06/videofractales.html, acessado em 06 agosto 2019)

### **Software GeoGebra**

Com o intuito de explorar a contextualização de temas relacionados com a Matemática e a utilização novas tecnologias serão realizadas as construções de fractais utilizando o software GeoGebra.

O Software GeoGebra é um software matemático que usa conceitos de Geometria e Álgebra. Consiste em um software gratuito, que pode ser acessado e instalado gratuitamente a partir do sítio: https://www.geogebra.org/?lang=pt. Sua interface é:

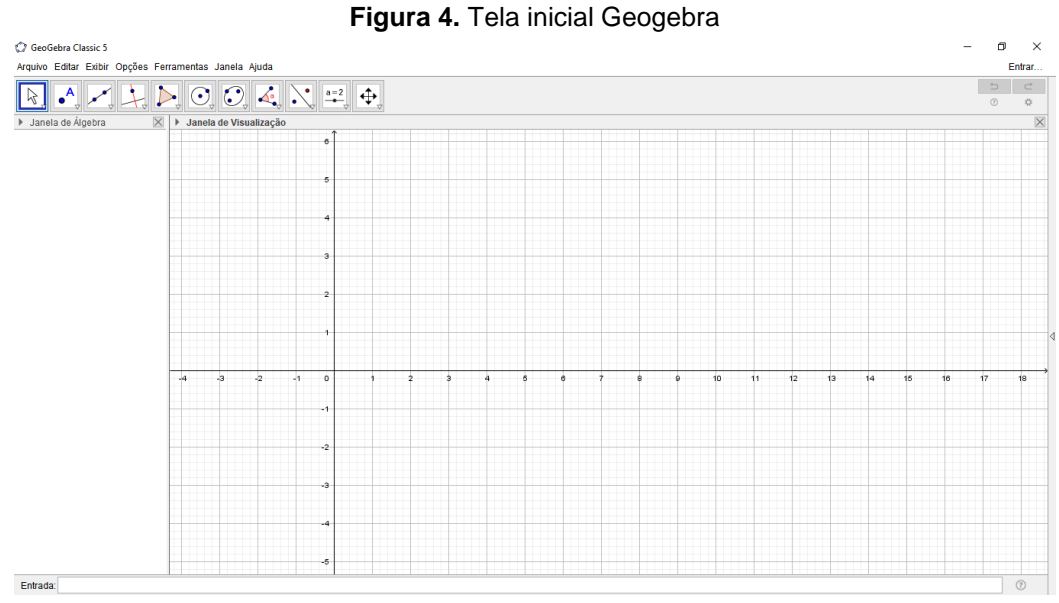

**Fonte:** [\(https://www.geogebra.org/?lang=pt\)](https://www.geogebra.org/?lang=pt)

Na figura 4, destacam-se a Janela de Álgebra e a Janela de Visualização. O menu de edição apresenta as abas: Arquivo, Editar, Opções, Ferramentas, Janelas e Ajuda. No menu de Ferramentas Rápidas temos botões: Mover, Ponto, Reta, Reta Perpendicular, Polígono, Círculos Dados Centro e um de Seus Pontos, Elipse, Ângulo, Reflexão em Relação a uma Reta, Controle Deslizante e Mover Janela de Visualização.

A seguir, serão apresentadas algumas construções de fractais utilizando o software GeoGebra.

# **Árvore Pitagórica Simétrica**

Será utilizada a janela do GeoGebra sem os Eixos e sem a Malha quadriculada. Para isso basta clicar com o botão direito do mouse sobre a parte geométrica e clicar em ocultar Malha e Eixo, como ilustra a Figura 5.

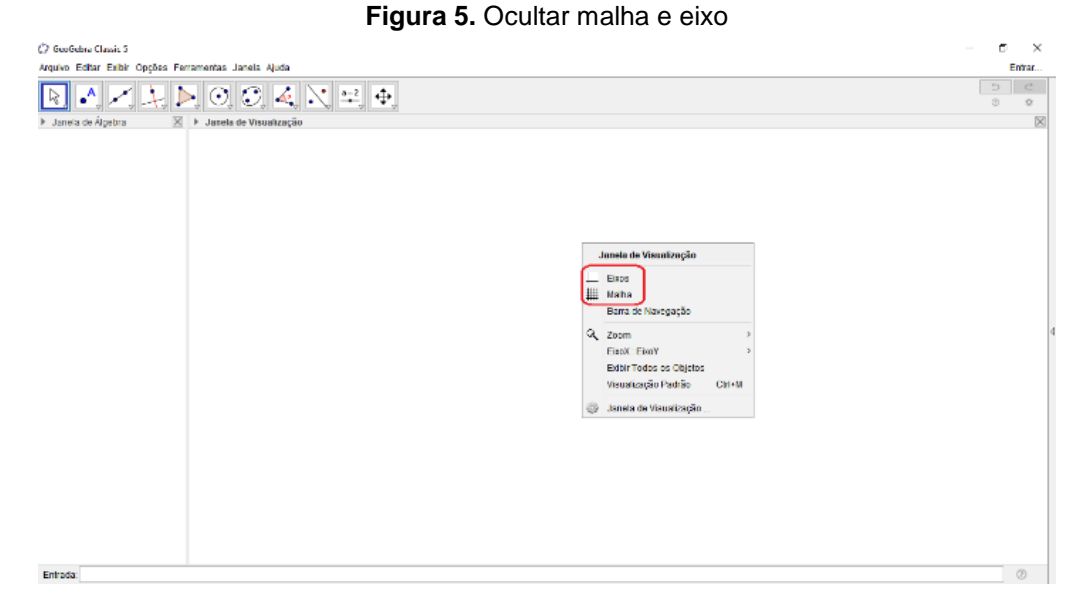

**Fonte:** (autor)

Inicialmente serão marcados dois pontos  $(A \in B)$ , utilizando a ferramenta Ponto, após isso, utilizando a ferramenta Ângulo com Amplitude Fixa criam-se ângulos encontrando A' e B' de tal forma que  $\widehat{ABA}$ ' e  $\widehat{BAB}$ ' sejam de 45<sup>o</sup>. A seguir, constroem-se os segmentos  $AB'$  e  $BA'$ , sendo marcado o ponto  $C$  em sua interseção (Figura 6).

**Figura 6**. Construção Árvore Pitagórica Simétrica

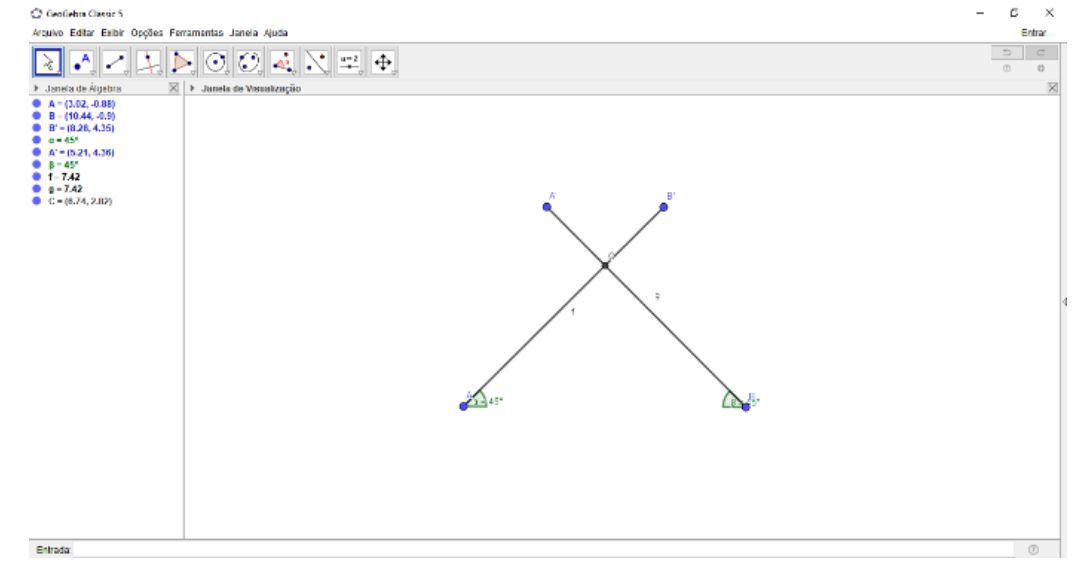

**Fonte:** (autor)

O próximo passo consiste em ocultar todos os objetos menos os pontos  $A, B$  e  $C$ . Com estes pontos será construído um triângulo retângulo isósceles, utilizando a ferramenta Polígonos. Na hipotenusa e nos catetos do triângulo construir quadrados (Figura 7).

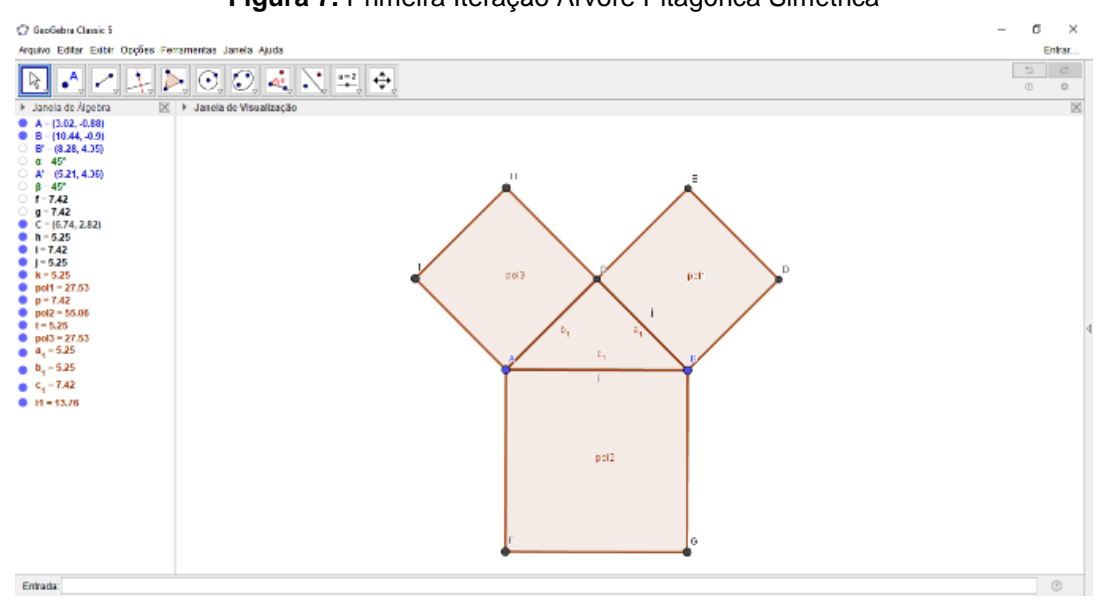

**Figura 7.** Primeira Iteração Árvore Pitagórica Simétrica

**Fonte:** (autor)

Neste ponto encerra-se a primeira iteração do processo de construção.

Para obter um esboço do fractal, o processo será repetido diversas vezes. Com o intuito de otimizar o processo, na guia ferramenta, deverá ser escolhido o comando Criar uma Nova Ferramenta. Será aberta uma janela em que na guia Objetos Finais deve-se selecionar os quadrados menores e o triângulo, e na guia Objetos Iniciais selecionar os pontos  $A \in B$ , e por fim nomear a ferramenta. Selecionando a ferramenta que criamos na guia de Ferramentas Rápidas e clicando nos pontos  $E \neq D$  em sentindo horário obtemos uma parte do fractal, igual a parte que havíamos criado (repetir o processo nos pontos  $I$  e  $H$ ), está será sua segunda iteração (Figura 8).

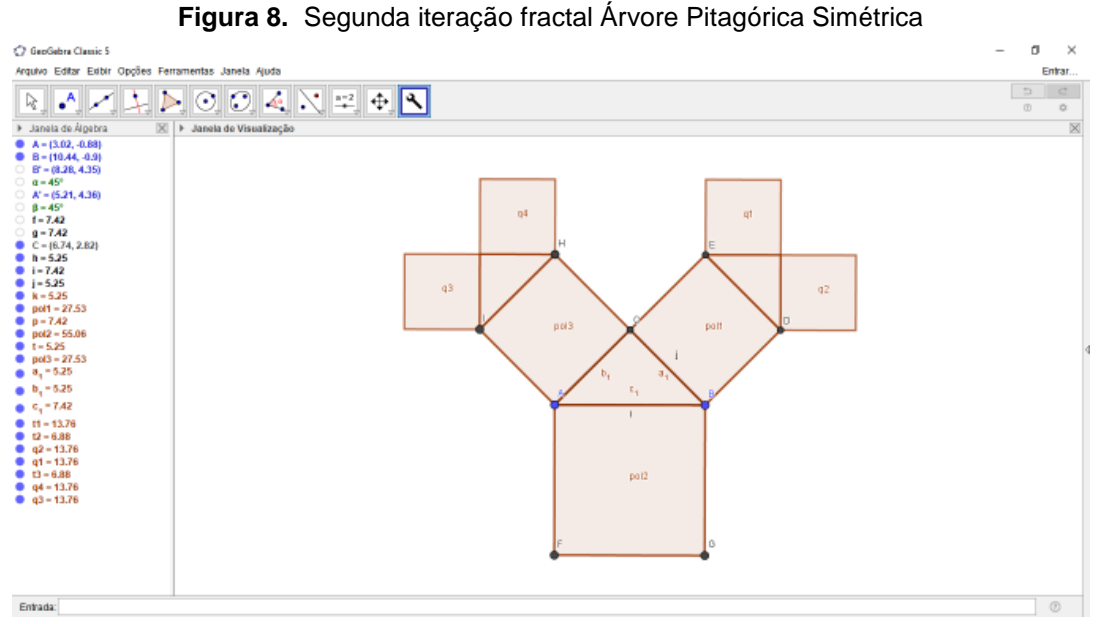

**Fonte:** (autor)

Repetindo o processo diversas vezes, o fractal toma a forma ilustrada na Figura 9.

**Figura 9.** Árvore Pitagórica Simétrica

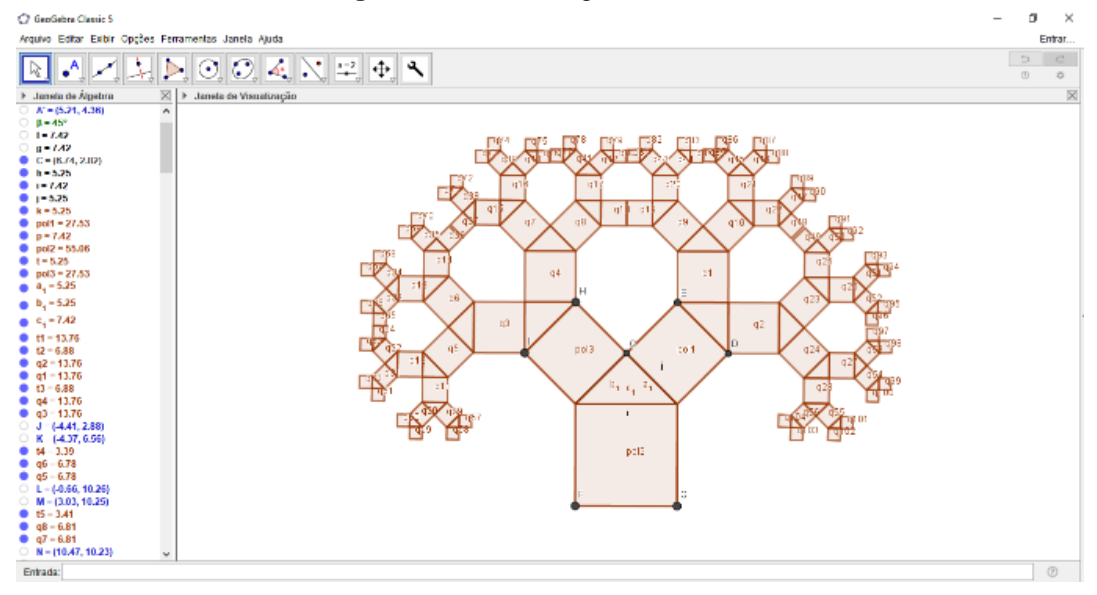

**Fonte:** (autor)

#### **Triângulo de Sierpinski**

Construir um triângulo equilátero utilizando a ferramenta Polígono Regular, alterar sua cor e a transparência clicando no botão direto do mouse, Propriedades e Cor (Figura 10).

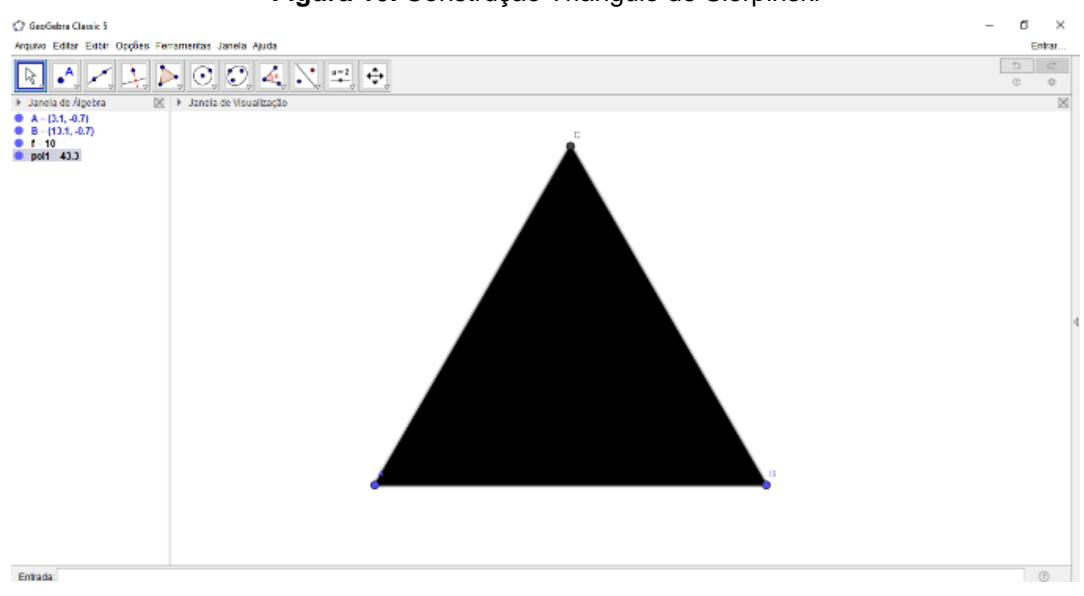

**Figura 10.** Construção Triângulo de Sierpinski

**Fonte:** (autor)

Utilizando a ferramenta Ponto Médio, encontrar o ponto médio de cada lado do triângulo. Construir um triângulo utilizando a ferramenta Polígonos com os pontos encontrados, alterar sua Transparência e Cor (Figura 11).

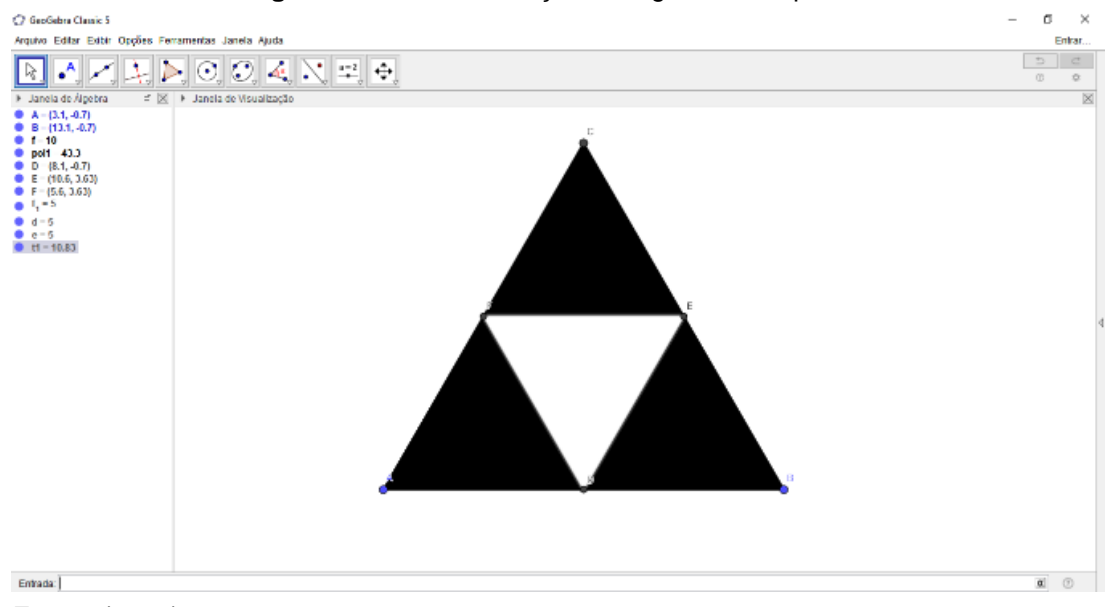

**Figura 11.** Primeira Iteração Triângulo de Sierpinski.

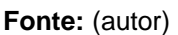

Repetindo o processo diversas vezes, o fractal toma a forma ilustrada na Figura 12.

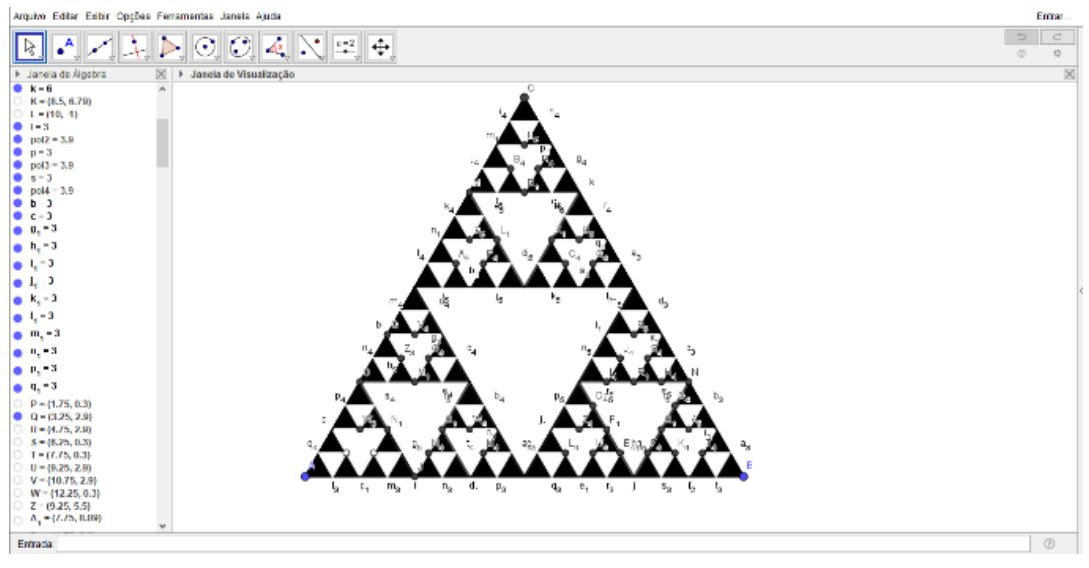

**Figura 12.** Triângulo de Sierpinski.

 **Fonte:** (autor)

### **Ilha de Koch (Floco de Neve)**

Construir um triângulo equilátero utilizando a ferramenta Polígono Regular. No canto da tela construir um segmento  $DE$  (Figura 13).

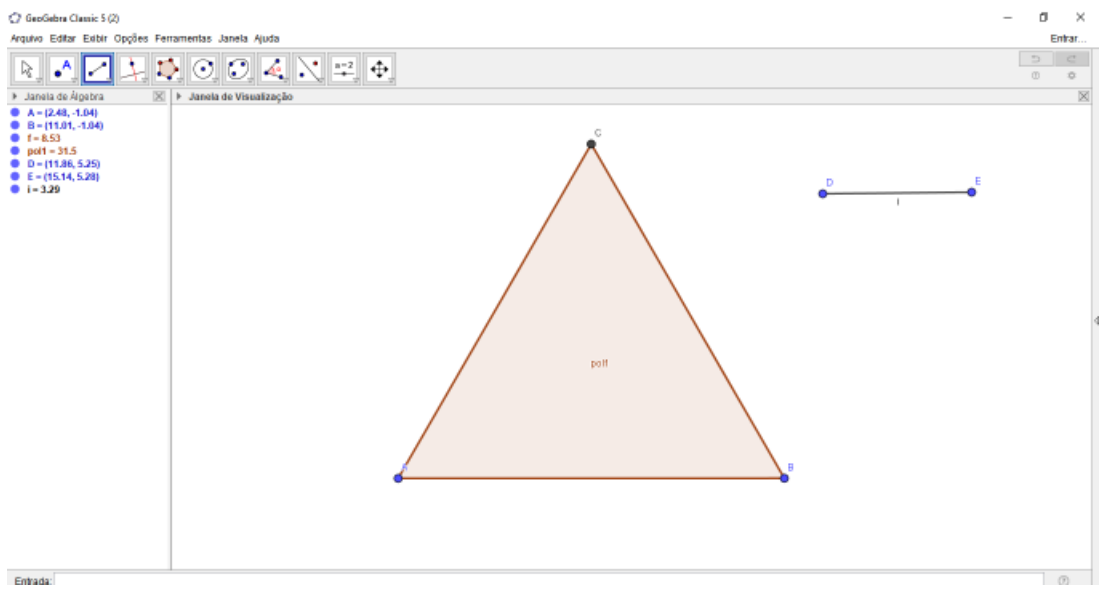

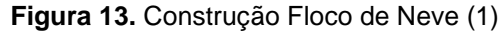

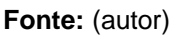

Traçar uma semirreta qualquer com origem no ponto  $A$ , marcar na semirreta três segmentos de mesmo tamanho do segmento  $DE$ . Para isso, traçar uma circunferência de centro  $A$  e raio  $i$  utilizando a ferramenta Círculo Dado Centro e Raio, marcar a interseção da semirreta e círculo com o ponto  $G$ . Construir da mesma forma uma circunferência de centro  $G$  e raio  $i$ , e marcar o ponto  $H$ , e uma circunferência de centro  $H$  e raio  $i$  marcando o ponto  $I$  (Figura 14).

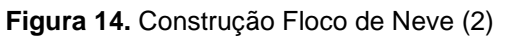

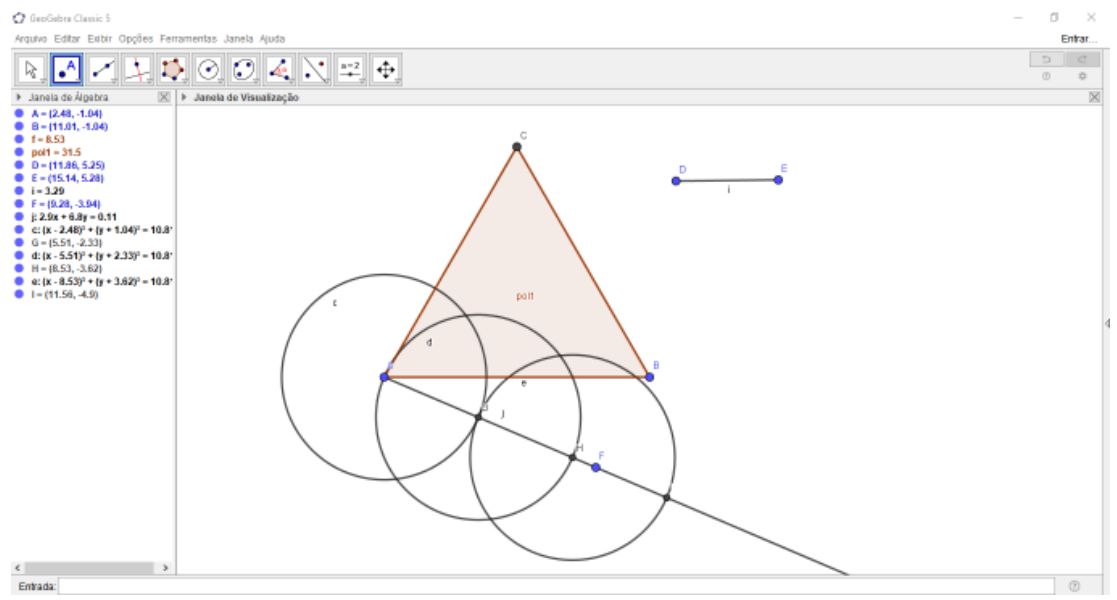

**Fonte:** (autor)

Construir o segmento  $BI$ , e traçar retas paralelas a ele passando pelos pontos G e  $H$ . Marcar os pontos  $I \in K$  (Figura 15).

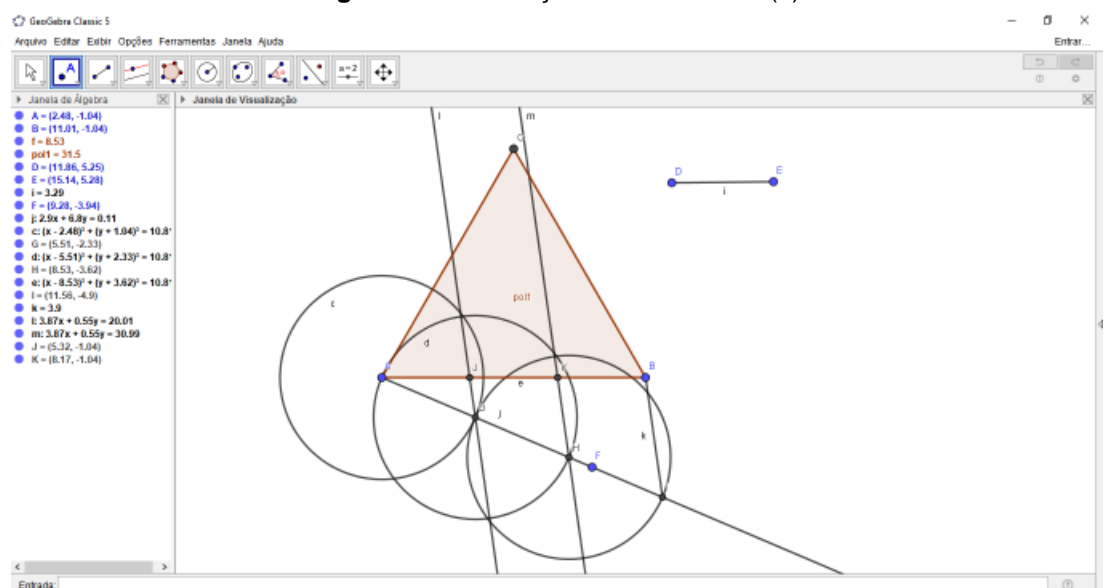

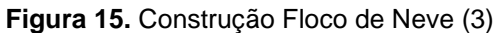

Ocultar todas as construções, menos o triângulo, o segmento  $DE$  e os pontos  $I$ e  $K$ . Construir os segmentos  $AI$  e  $KB$ , ocultar o segmento  $AB$  (Figura 16).

**Fonte:** (autor)

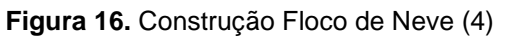

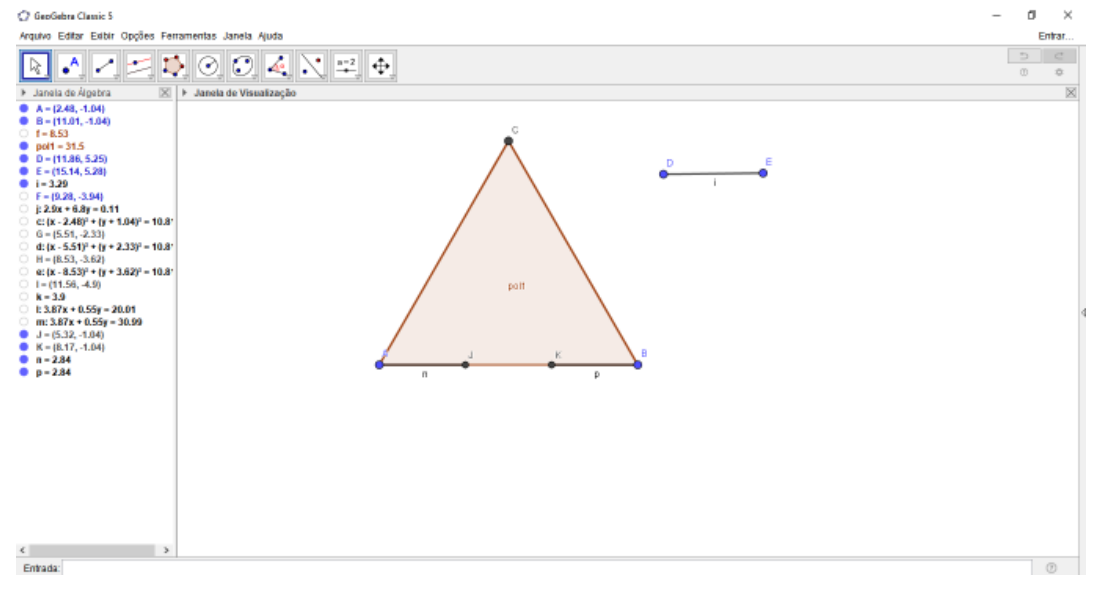

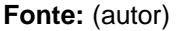

Construir na parte central um triângulo equilátero. Para tal, construir duas circunferências centradas em  $I$  e  $K$  de raio  $AI$  e marcar o ponto  $L$  na interseção. Construir os segmentos  $IL \in KL$ . Ocultar as circunferências (Figura 17).

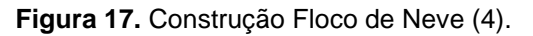

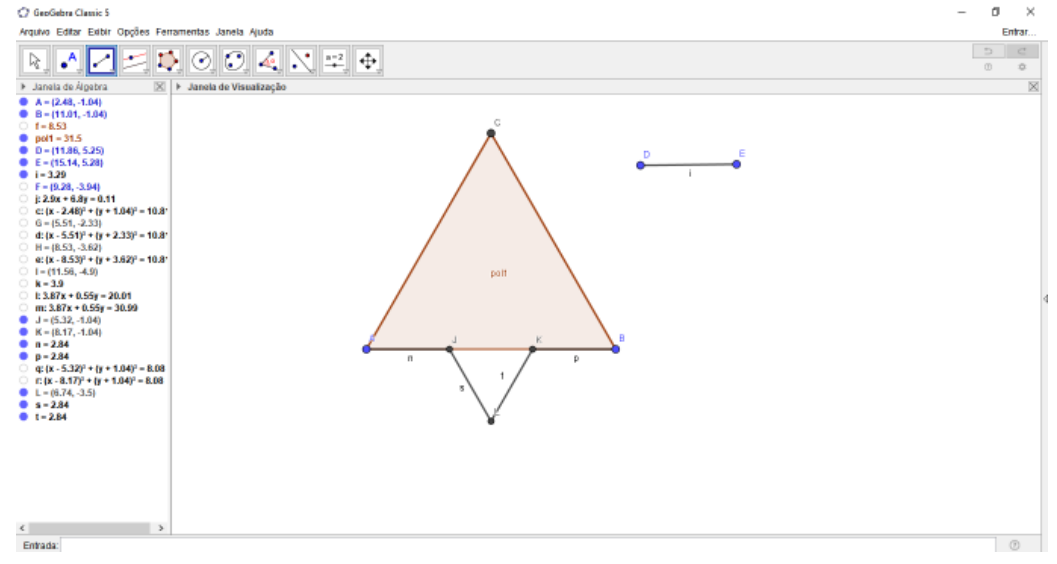

**Fonte:** (autor)

Repetindo o processo nos segmentos  $AC \neq BC$  será obtida a primeira iteração

do fractal. Utilizar a ferramenta Criar Nova Ferramenta para facilitar o processo. Na janela que será aberta em Objetos Finais selecionar os pontos  $J, L \in K$ , e os segmentos  $n, s, t \in p$ . Em Objetos Iniciais selecionar os pontos  $A, B, D, E \in F$ . Nomear o item. Para seguir a construção, selecionar a nova ferramenta criada, os pontos  $A, C, D, E$  e  $F$  e ocultar o segmento  $AC$ . Após os pontos  $C, B, D, E$  e . Assim será obtido o final da primeira iteração como ilustra a Figura 18.

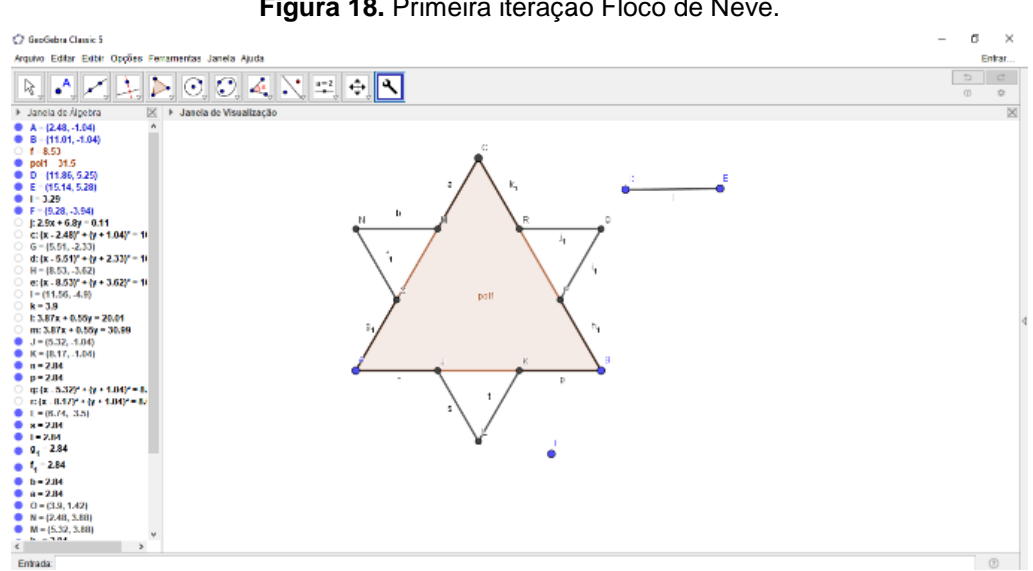

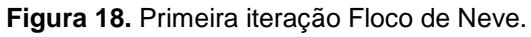

Repetindo o processo diversas vezes nos novos segmentos obtemos a Ilha de Koch, como ilustra a Figura 19.

**Fonte**: (autor)

**Figura 19.** Floco de Neve.

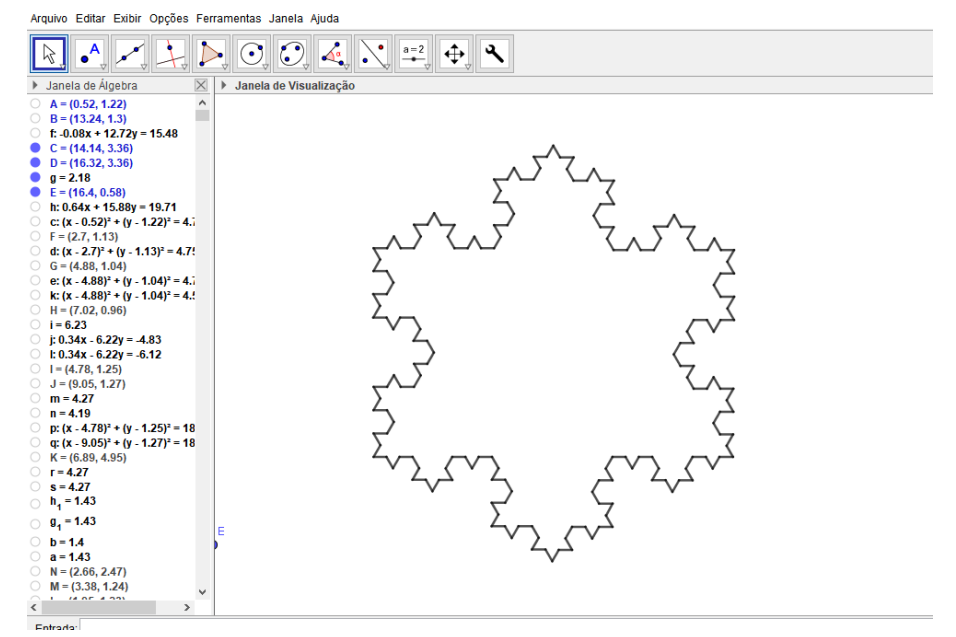

**Fonte:** (autor)

### **Aplicações**

Durante as construções anteriores foram abordados diversos conceitos matemáticos, principalmente conceitos de geometria plana. A seguir serão abordados conceitos como: áreas, progressões, teorema de Pitágoras, perímetro e contagem de segmentos.

# **Áreas dos Triângulos da Árvore Pitagórica**

Para determinar a área de cada um dos triângulos será denominado o lado do quadrado inicial de  $l$ .

Como a fórmula da área de um triangulo é dada por:  $A = \frac{base \times altura}{2}$  $\frac{u \mu u}{2}$ , e sendo a base  $l$ , logo resta saber sua altura.

**Figura 20.** Triângulo retângulo isósceles.

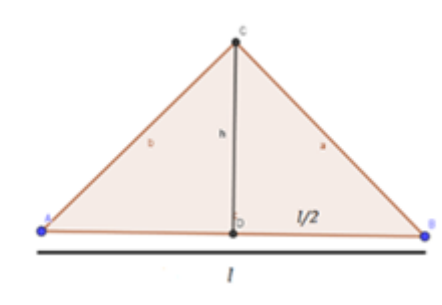

**Fonte:** (autor)

Por ser um triângulo retângulo isósceles, a altura será exatamente a mesma medida da metade da hipotenusa, pois dividirá em ângulos de 45° e os ângulos da base também medem 45°, ou seja,  $h = \frac{l}{a}$  $\frac{1}{2}$ . Como ilustra a Figura 20.

Assim, a área do primeiro triângulo será,  $A_1 = \frac{l \times \frac{l}{2}}{2}$ 2  $\frac{x_2}{2} = \frac{1}{4}$  $\frac{1}{4}l^2$ .

**Figura 21.** Árvore Pitagórica Simétrica.

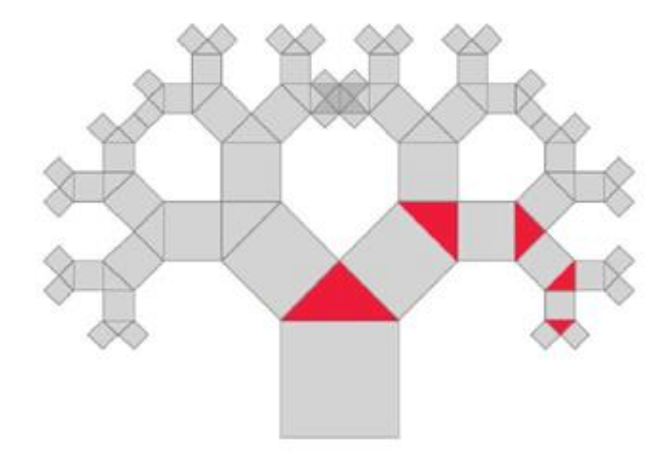

 **Fonte:** (Reis, 2014)

Utilizando o mesmo raciocínio será obtida uma Progressão Geométrica (PG)  $\left(\frac{1}{4}\right)$  $\frac{1}{4}l^2$ ,  $\frac{1}{8}$  $\frac{1}{8}l^2, \frac{1}{16}$  $\frac{1}{16}$ l<sup>2</sup>, ...) de razão  $\frac{1}{2}$ , em que a área do triângulo na n-ésima iteração será **endentes**  $\frac{2}{2}$  $\frac{1}{2}$  $\Big)^{n+1}$ .

# **Área dos Quadrados da Árvore Pitagórica**

Para calcular a área dos quadrados, o processo deve começar pelo quadrado construído a partir do cateto do primeiro triângulo.

Na Figura 20, nos dos triângulos menores, os catetos medem  $\frac{l}{2}$ , logo segue pelo Teorema de Pitágoras:

$$
\left(\frac{l}{2}\right)^2+\left(\frac{l}{2}\right)^2=H^2 \iff H=\frac{l\sqrt{2}}{2}
$$

O lado do quadrado mede  $H = \frac{l\sqrt{2}}{2}$  $\frac{\sqrt{2}}{2}$  , aplicando a fórmula da área de um quadrado, segue:

$$
A_1 = lado \times lado = \frac{l\sqrt{2}}{2} \times \frac{l\sqrt{2}}{2} = \frac{l^2}{2}
$$

**Figura 22.** Árvore Pitagórica Simétrica.

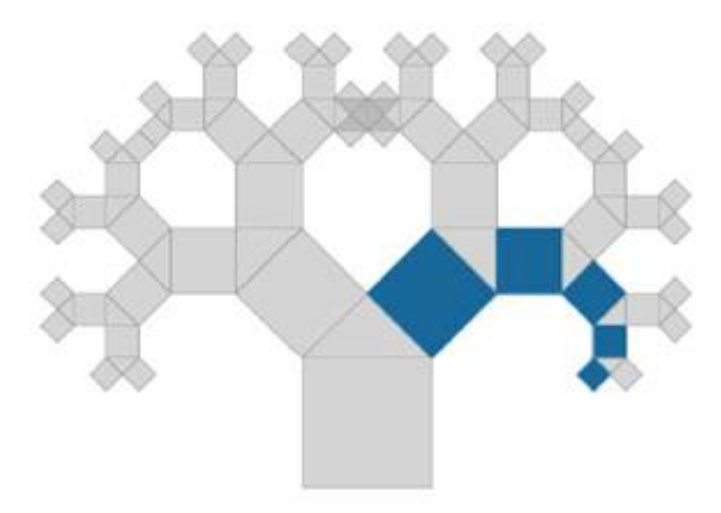

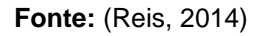

Utilizando o mesmo raciocínio, será obtida uma Progressão Geométrica (PG),  $\left(\frac{1}{2}\right)$  $\frac{1}{2}l^2, \frac{1}{4}$  $\frac{1}{4}l^2, \frac{1}{8}$  $\frac{1}{8}l^2, \frac{1}{16}$  $\frac{1}{16}$  $l^2$  ...) cuja razão é $\frac{1}{2}$  e a área de um quadrado na n-ésima iteração será  $Q_n = l^2 \left( \frac{1}{2} \right)$  $\frac{1}{2}$   $\left(\frac{n}{2}\right)^n$ .

#### **Explorando o Triângulo de Sierpinski**

Seja l a medida do lado do triângulo da etapa inicial da construção do fractal (Figura 10). A tabela a seguir ilustra a área e o perímetro de cada iteração do triângulo.

| Iteração       | Área (A) de cada triângulo                                                                                                    | Perímetro (P) de cada triângulo                           |
|----------------|----------------------------------------------------------------------------------------------------|-----------------------------------------------------------|
| $\theta$       | $A_0$                                                                                                    | $P_0 = 3l$                                                |
| $\mathbf{1}$   | $A_1 = A_0 \cdot \frac{3}{4}$                                                                                                    | $P_1 = 3.\frac{3l}{2} = P_0.\frac{3}{2}$                  |
| 2              | $A_2 = A_1 \cdot \frac{3}{4} = \left(A_0 \cdot \frac{3}{4}\right) \cdot \frac{3}{4} = A_0 \left(\frac{3}{4}\right)^2$                | $P_2 = 9.\frac{3l}{4} = P_0.\left(\frac{3}{2}\right)^2$   |
| 3              | $A_3 = A_2 \cdot \frac{3}{4} = \left(A_0 \cdot \left(\frac{3}{4}\right)^2\right) \cdot \frac{3}{4} = A_0 \left(\frac{3}{4}\right)^3$ | $P_3 = 27.\frac{3l}{8} = P_0.\left(\frac{3}{2}\right)^3$  |
| $\overline{4}$ | $A_4 = A_3 \cdot \frac{3}{4} = \left(A_0 \cdot \left(\frac{3}{4}\right)^3\right) \cdot \frac{3}{4} = A_0 \left(\frac{3}{4}\right)^4$ | $P_4 = 81.\frac{3l}{16} = P_0.\left(\frac{3}{2}\right)^4$ |
| ÷              |                                                                                                    | $\vdots$                                                  |
| n              | $A_n = A_0 \left(\frac{3}{4}\right)^n$                                                                                               | $P_n = P_0 \cdot \left(\frac{3}{2}\right)^n$              |

**Tabela 1.** Área e Perímetro Triângulo de Sierpinski

**Fonte:** (Possetti, 2019)

Como  $\frac{3}{4}$  < 1, segue que a área do fractal vai diminuindo 75% conforme aumenta a iteração, logo o processo tende a zero. Já, o perímetro tende ao infinito, pois $\frac{3}{2}$  > 1 e o perímetro aumenta em cada iteração.

#### **Contagem de Segmentos na Ilha de Koch (Floco de Neve)**

Observando a Figura 13, fica evidenciado que o fractal é construído a partir de um triângulo equilátero, em que todos os segmentos são divididos em 3 partes congruentes; sendo substituído o segmento intermediário por um triângulo equilátero sem a base. Assim, os três segmentos são transformados em quatro segmentos, ficando, portanto, com quatro segmentos em cada lado do triângulo. No final da primeira iteração será obtido  $3 \times 4 = 12$  segmentos na sua totalidade.

Na segunda iteração, para cada um dos doze segmentos, estes serão novamente divididos em três partes iguais. A parte central será substituída por um triângulo equilátero sem um dos lados, como no passo anterior, obtendo assim quatro segmentos em cada lado. Nesse estágio será obtido no total  $(3 \times 4) \times 4 = 48$  segmentos.

Na terceira iteração os 48 segmentos obtidos anteriormente, darão origem a  $((3 \times 4) \times 4) \times 4 = 3 \times 4^3 = 192$  segmentos na sua fronteira.

O processo será repetido infinitamente.

Observando a sequência dos segmentos em cada iteração, o número de segmentos do fractal para o nível n, será:  $S_n = 3.4^n$ .

### **Perímetros na Ilha de Koch (Floco de Neve)**

No triângulo equilátero inicial, seja  $c$  o comprimento do lado.

Na segunda iteração cada lado do triângulo apresentará 4 segmentos, pois cada lado foi divido em três segmentos congruentes. No segmento intermediário será construído um triângulo equilátero sem uma das partes. Então cada segmento terá comprimento  $c.\frac{1}{3}$  $\frac{1}{3}$ .

No terceiro passo será repetido o mesmo processo. Cada lado possui comprimento  $c.\frac{1}{2}$  $\frac{1}{3}$  e será dividido em três partes iguais, passará então a medir  $(c. \frac{1}{2})$  $\frac{1}{3}$ ).  $\frac{1}{3}$  $\frac{1}{3}$ ou seja,  $c.\left(\frac{1}{3}\right)$  $\frac{1}{3}$ )<sup>2</sup>.

Na *n-ésima* iteração, cada segmento terá medida:  $c.\left(\frac{1}{2}\right)$  $\frac{1}{3}$   $\Big)^n$ .

A Tabela 2 ilustra melhor o processo em cada iteração.

| Tabela 2. Número de segmentos e perímetro Floco de Neve |                                        |                                  |                                     |  |  |
|---------------------------------------------------------|----------------------------------------|----------------------------------|-------------------------------------|--|--|
| Iteração                                                | Nº de segmentos na<br>iteração $(S_n)$ | Medida de cada segmento          | Perímetro total do<br>Floco de Neve |  |  |
| 0                                                       | 3                                      |                                  | 3.c                                 |  |  |
| 1                                                       | 3.4                                    | с.                               | 3.c.                                |  |  |
| $\overline{2}$                                          | $3.4^{2}$                              | $\frac{1}{2}$<br>$\mathcal{C}$ . | $\frac{4}{2}$<br>3.c.               |  |  |
| 3                                                       | $3.4^{3}$                              | $c.\left(\frac{1}{3}\right)$     | 3. c. $\left(\frac{4}{3}\right)^3$  |  |  |
|                                                         |                                        |                                  |                                     |  |  |
| $\boldsymbol{n}$                                        | $3.4^n$                                | c.                               | 3.c.                                |  |  |

**Fonte:** (Fillipin, 2009)

Como  $\frac{1}{3}$  < 1, a medida de cada segmento será menor, conforme o processo iterativo avança. Portanto, a medida de cada segmento tenderá a zero.

O perímetro total de uma dada iteração é  $\frac{4}{3}$  do perímetro total da iteração anterior. Como  $\frac{4}{3}$  > 1 o perímetro total aumenta  $\frac{1}{3}$  do perímetro total anterior, logo o perímetro total do fractal tenderá ao infinito.

#### **Considerações Finais**

A Geometria Fractal, por ser capaz de modelar fenômenos da natureza, faz com que sua interação com certos conceitos matemáticos torne o processo ensino-aprendizagem mais atraente. Também possibilita a contextualização de vários conceitos matemáticos de uma forma ampla, visando o aprendizado significativo. Além dos benefícios esperados comentados anteriormente, vislumbra-se que seu estudo contribua na melhor formação de um acadêmico de Licenciatura em Matemática; haja vista que se constitui numa ferramenta importante que aguça a curiosidade dos alunos, estimulando a criatividade na busca da compreensão de conceitos estudados. Este trabalho também visa despertar o interesse dos educadores para que façam uso da Geometria Fractal como ferramenta de contextualização de conceitos, que são comumente vistos em sala de aula.

#### **Referências**

FILLIPIN, G. G. **Estudo da geometria fractal e aplicações em sala de aula.** UNIFRA Santa Maria - RS 2009.

MINGORANCI, S. **A geometria fractal aliada à contextualização, protagonismo juvenil e tecnologias como proposta de melhoria no processo ensino/aprendizagem da matemática na educação básica.** 121p. Dissertação (Mestrado Profissional em Rede Nacional - PROFMAT) - UFMS, Universidade Federal de Mato Grosso do Sul, Três Lagoas, 2014.

NUNES, R. S. R. **Geometria Fractal e aplicações. Dissertação de mestrado em ensino da Matemática.** Faculdades de Ciência do Porto, Porto, 2006.

POSSETTI, D. **A Geometria Fractal e a Contextualização de conteúdos no ensino fundamental: Uma experiência em sala de aula.** 85p. Dissertação (Mestrado Profissional em Rede Nacional - PROFMAT) - UFMS, Universidade Federal de Mato Grosso do Sul, Três Lagoas, 2019.

REIS, J. N. da C. **Uma Árvore de Pitágoras Explorando os Fractais no Ensino Médio.** Ciência e Natura, v. 37, n. 3, 2015.

**Teoria dos Fractais.** Disponível em: <https://teoriadacomplexidade.com.br/geometria-fractal/> Acesso em: 07/08/2019.

VIEIRA, P. Gl. **GEOMETRIA FRACTAL E SUAS TENDÊNCIAS PARA EDUCAÇÃO MATEMÁTICA. 2014.** Trabalho de Conclusão de Curso do Curso de Matemática. Universidade Federal de Mato Grosso do Sul.